Компьютерная мышь может начать барахлить в самый неподходящий момент. Симптомы «заболевания» типичны — скачущие движения и зависания курсора, некорректные срабатывания кнопок или неработающая прокрутка. В большинстве случаев решить проблему можно просто и быстро без обращения в сервисный центр.

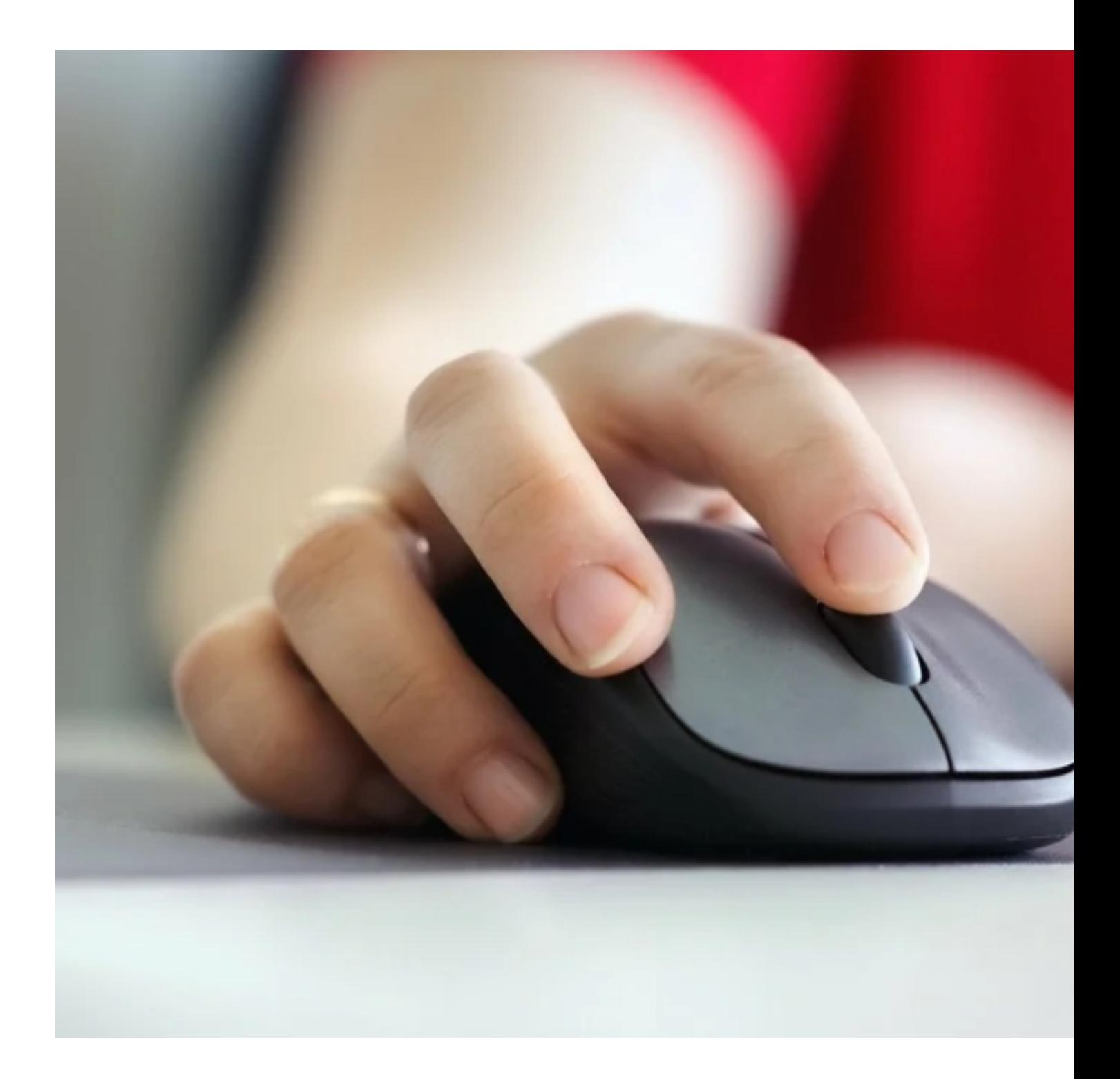

#### **Чистка компьютерной мыши**

Компьютерная мышь может банально загрязниться. Алгоритм ликвидации проблемы следующий:

1. Отсоедините от компьютера и переверните устройство.

 2. Протрите поверхность куском влажной, сильно отжатой чистой ткани. Для протирки используйте обычную воду, а не «специальные» жидкости, от которых покрытию вреда будет больше, чем пользы. Старайтесь не допустить проникновения влаги внутрь корпуса.

 3. Дополнительно очистите оптическое окошко — небольшое стекло на нижней поверхности корпуса мыши. Протрите его слегка влажной ватной палочкой. Опять же, используйте обычную воду. Если загрязнение сильное, аккуратно снимите его зубочисткой (не используйте металлических предметов, чтобы ничего не поцарапать).

4. Подключите устройство к компьютеру.

В случае с плохо работающим колесом без полной разборки мыши не обойтись. Действуйте очень осторожно, чтобы не потерять или не повредить мелкие детали. Обычно механизм легко снимается с посадочного места. Очистите его от грязи зубочисткой (дополнительно можно нанести чуть-чуть, буквально на кончике булавки, технической смазки на вал вращения колесика). Соберите все в обратной последовательности.

Процедура требует внимательности и аккуратности, не беритесь за ее выполнение, если боитесь сломать хрупкие компоненты — лучше обратитесь к человеку, который знает, как это делать.

До сих пор пользуетесь роликовой мышью? Снимите фиксирующую шарик круглую крышку на нижней части корпуса небольшим поворотом против часовой стрелки, выньте элемент, тщательно почистите детали и соберите в обратном порядке.

Если плохо работают кнопки (залипают либо имеются некорректные срабатывания) то, скорее всего, просто очистка ничего не даст. Микропереключатели нужно менять на новые в специализированной мастерской.

## **Приобретение специального коврика**

Современные оптические мышки прекрасно работают практически на любой поверхности, главное, чтобы последняя была гладкой, ровной и желательно однородного цветового оттенка.

Но иногда даже при соблюдении всех перечисленных условий гаджет начинает капризничать — курсор движется рывками или зависает в одной точке. Чтобы исправить ситуацию, требуется сменить поверхность. Это вовсе не значит, что нужно покупать новый компьютерный стол, просто приобретите специальный коврик.

Если бежать в магазин нет времени, попробуйте использовать обычный лист бумаги.

## **Подключение к другому ПК**

Часто в глюках и зависаниях курсора виновата не мышь, а компьютер. Чтобы установить виновника неполадок, для начала попробуйте просто перезагрузить ПК. Если ситуация не изменилась, отсоедините гаджет и подключите его к другому устройству: десктопу, ноутбуку, планшету, смартфону. Последний соединяют с мышью через специальный переходник для подключения флешки.

Если на другом устройстве мышка работает нормально, причины проблемы кроются в ПК. Потенциально это могут быть:

- неисправности железа (ОЗУ, процессор, видеокарта и т. д.);

 - программные неполадки (драйвера, вирусы, тяжелые грузящие систему программы или игры и т. п.).

Для устранения проблемы требуются диагностика оборудования и (или) программной среды, а также устранение найденных неисправностей.

#### **Проверка проводов и разъемов**

Проверку на наличие механических повреждений элементов коммутации рекомендуется проводить в определенной последовательности:

 1. Внимательно осмотрите порты USB — чаще всего именно они выходят из строя. Если разъемы загрязнены, нужно почистить их. Обязательно полностью отключив ПК от электрической сети! Для очистки можно применить сухую старую кисточку для рисования с обрезанной наполовину щетиной и сухие ватные палочки. По завершении продуйте гнездо.

 2. Проверьте USB порт на исправность. Для этого подключите к нему заведомо рабочую флешку. Если последняя определилась, значит с гнездом все в порядке.

 3. Осмотрите кабель подключения мыши на предмет его целостности. Особое внимание уделите участку ввода в корпус, именно здесь провод перегибается и обрывается чаще всего. Следует учесть, что обрыв может быть скрытым и обнаружить его визуально, скорее всего, не получится. Заменить поврежденный кабель сможет лишь человек, умеющий работать с паяльником.

# **Обращение в сервис-центр**

Поход в сервисный центр может быть обоснован, когда:

- вы испробовали все перечисленные в статье способы, но ничего не вышло;

 - вы не хотите, не умеете или вам просто некогда заниматься чисткой/ремонтом мышки;

 - требуется квалифицированное вмешательство (замена микрокнопок, провода, разъемов и т. д.).

Следует иметь в виду, ремонт дешевого аксессуара может быть не оптимален в финансовом плане. Зачастую выгодней купить новую мышку с гарантией на год-два за тысячу рублей, чем отремонтировать за такую же сумму старую, которая может не продержаться и месяца после ремонта. Другое дело, если речь идет о сломавшемся изделии топового уровня.

Неполадки компьютерной мыши в большинстве случаев легко устраняются самостоятельно. Аксессуар нужно почистить, попробовать подключить к другому ПК, проверить провода и разъемы. Иногда бывает достаточно оптимизировать поверхность, по которой движется гаджет. Если ничего не помогло — обратиться в сервисный центр.